## Գումարի հարցում Ուղեցույց

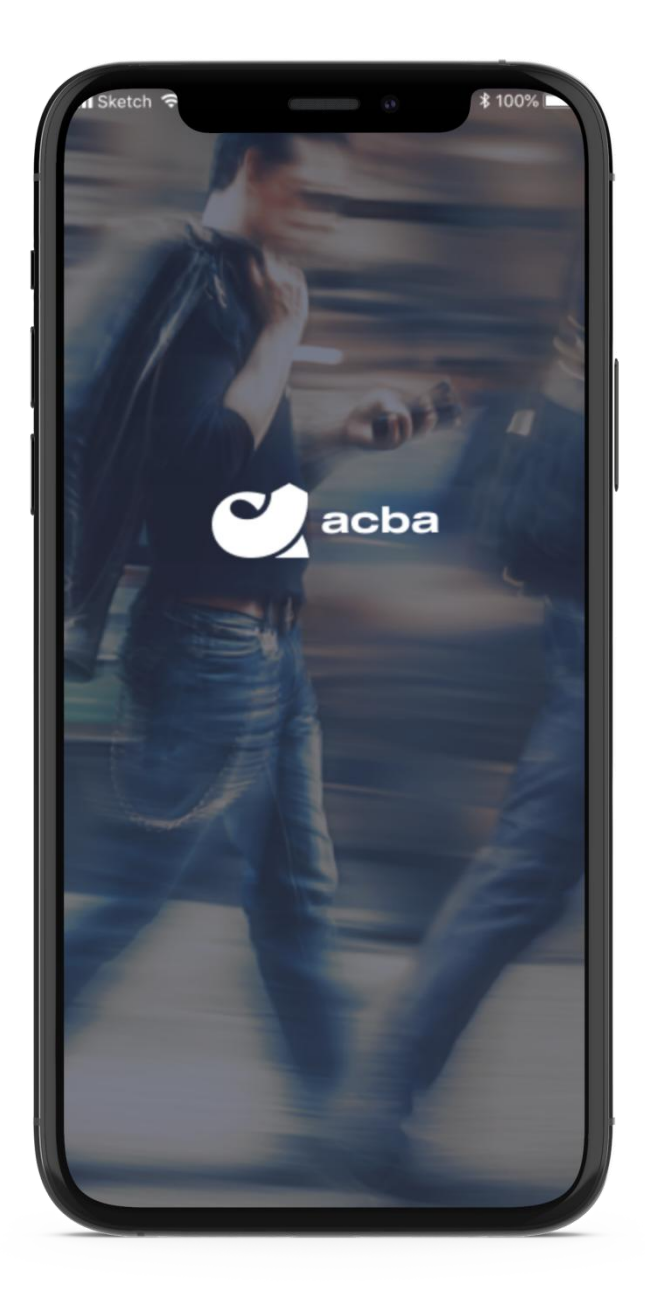

## **Գումարի հարցում**

Acba digital-ի օգտատերերը այսուհետ հնարավորություն կունենան հավելվածից գումարի հարցում ուղարկել ցանկալի անձին /անձանց կամ կատարված ծախսը բաժանել մի քանի անձանց միջև։

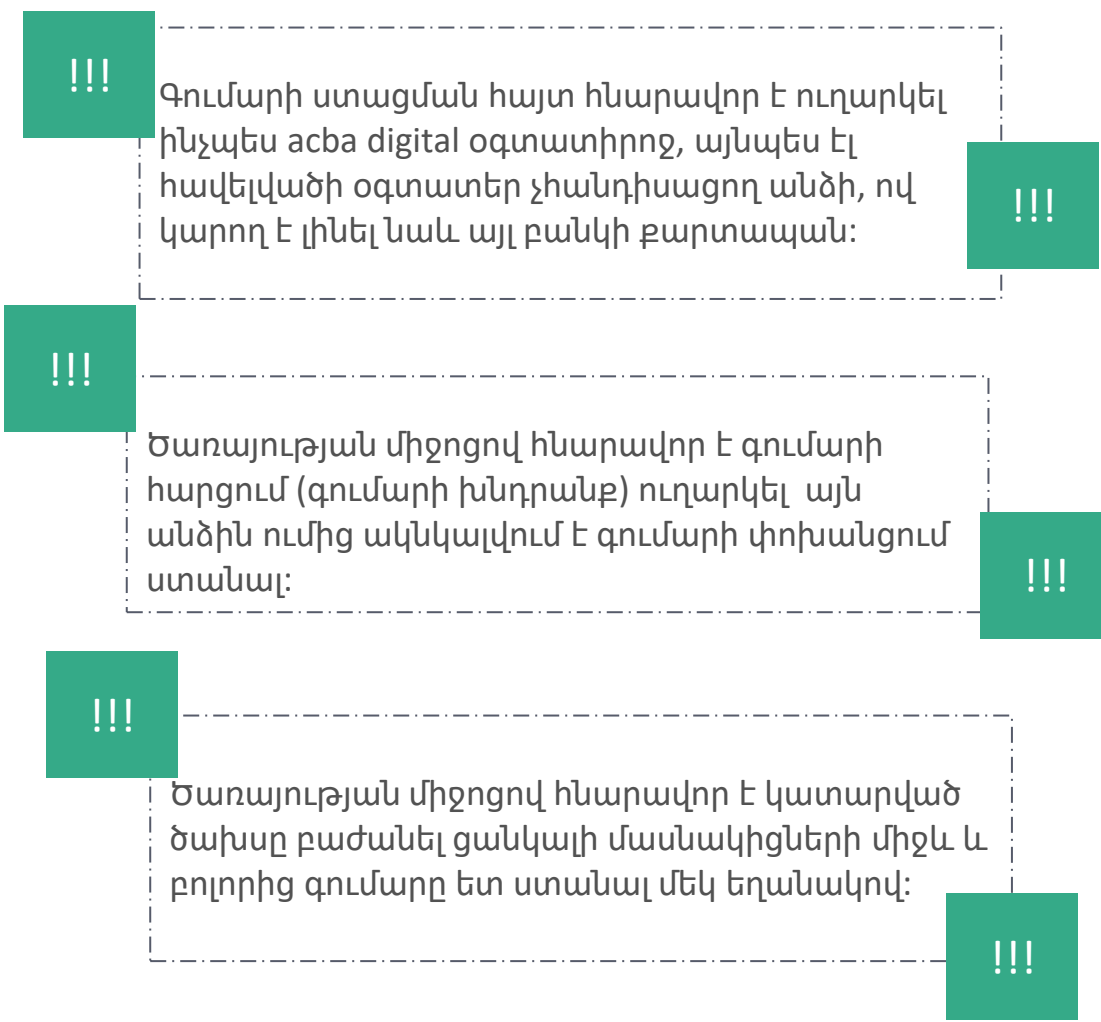

## **Գումարի հարցում**

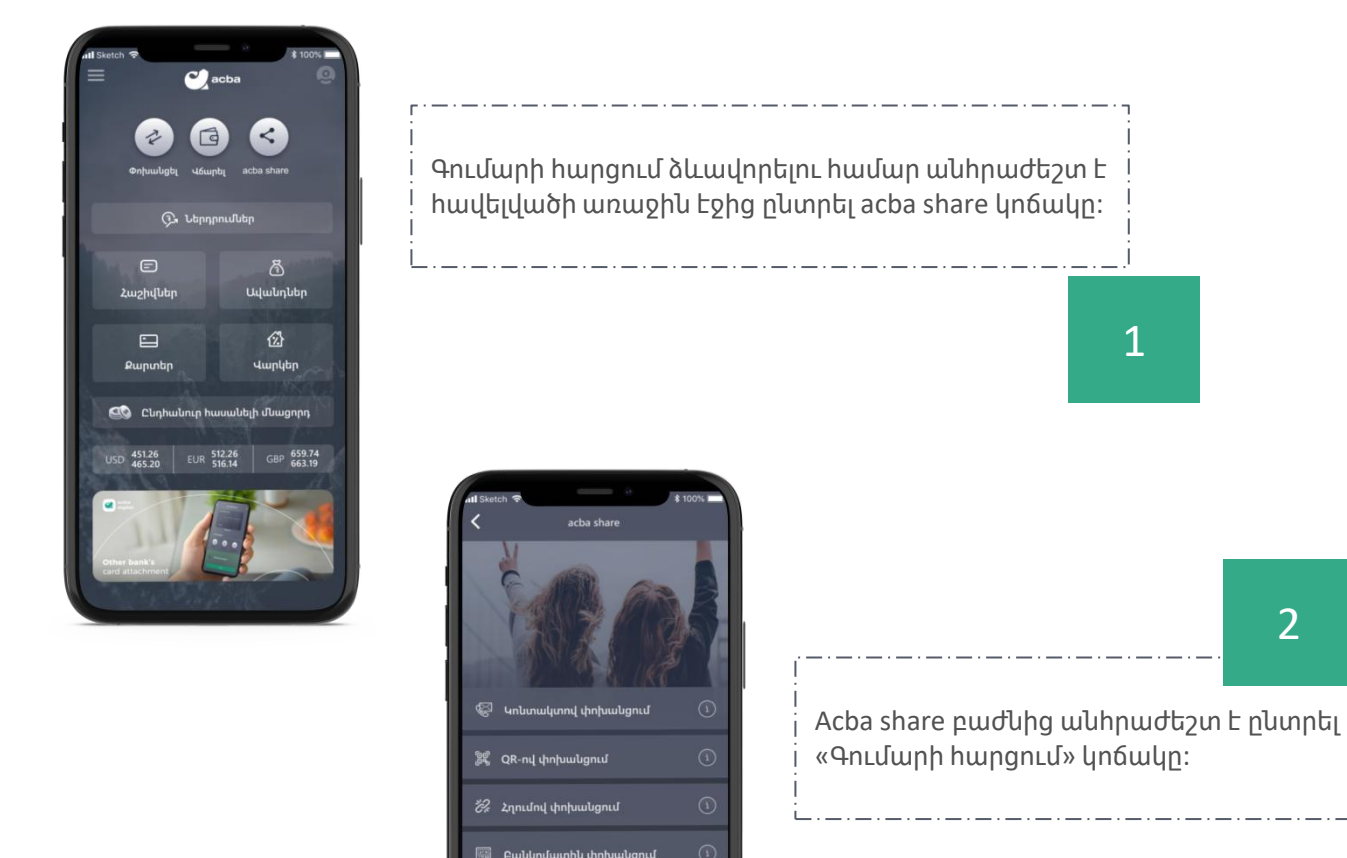

Նոր բացվող էջում առկա է 2 պատուհան ՝ **Ուղարկված** և **Ստացված**։ Նոր հարցում ստեղծելու համար անհրաժեշտ է Ուղարկված բաժնից ընտրել «+ Նոր հարցում» կոճակը։

յում

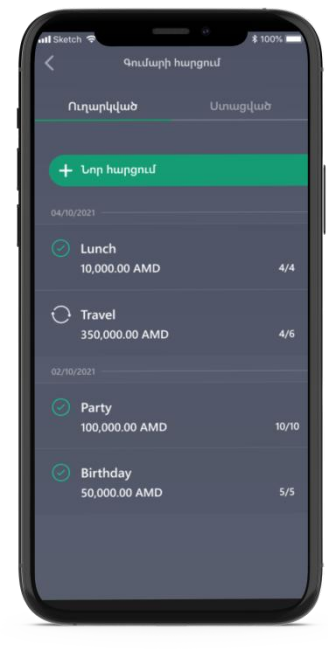

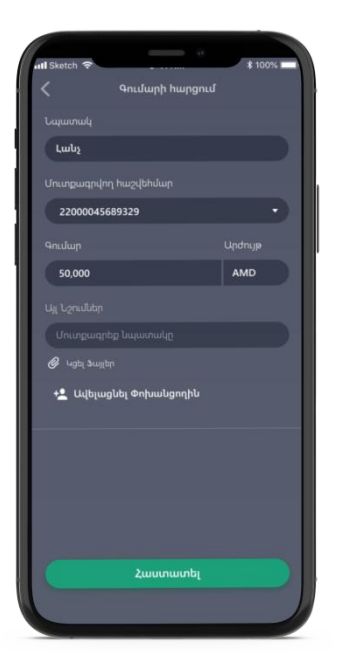

«+ Նոր հարցում» կոճակը սեղմելուց հետո կբացվի նոր էջ, որտեղ անհրաժեշտ է մուտքագրել համապատասխան դաշտերը, իսկ գումարը փոխանցողներին ընտրել «+ Ավելացնել Փոխանցողին» կոճակը։

3

4

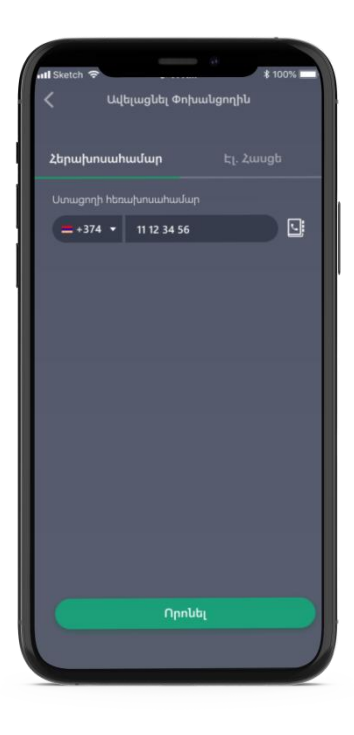

Բացված էջում փոխանցողին հնարավոր է որոնել հեռախոսահամար/էլ. հասցե մուտքագրելով կամ դրանք ընտրելով հեռախոսագրքից/acba contacts-ից։

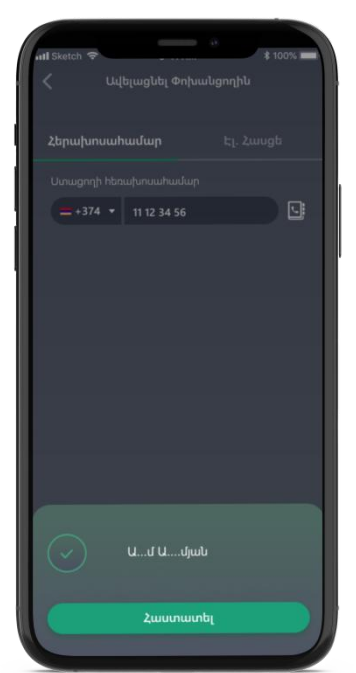

6

Որոնման արդյունքները կցուցադրվեն ոչ լիարժեք ֆորմատով։ Համոզվելուց հետո որ տվյալները ճիշտ են, անհրաժեշտ է սեղմել «Յաստատել»։

Եթե որոման արդյունքում չի գտնվում acba digital օգտատեր, ապա համակարգն առաջարկում է հարցումն ուղարկել հղման տեսքով։ «Այո» սեղմելու դեպքում տվյալները կավելանան փոխանցողների ցանկում։

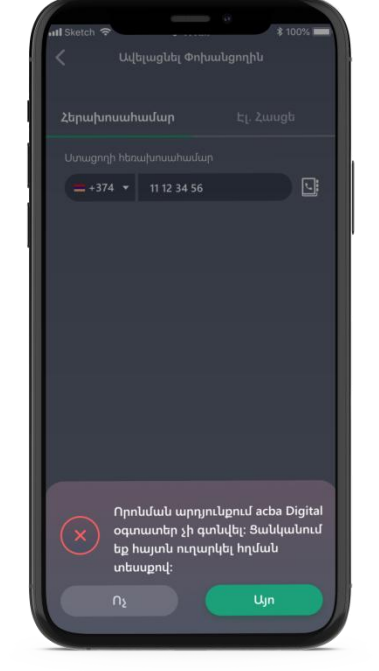

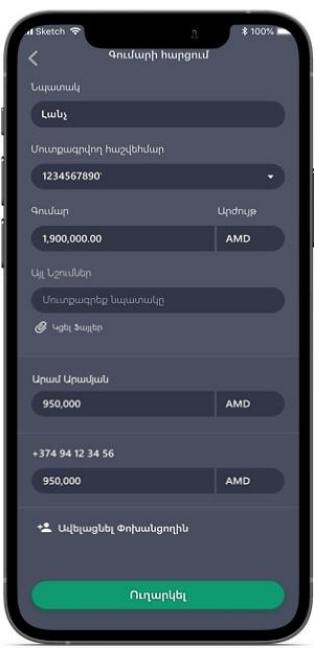

Հաստատել սեղմելուց հետո Փոխանցողը կհայտնվի հարցման ցանկում, իսկ գումարը հավասարապես կբաշխվի ընտրված բոլոր մասնակիցների միջև։ Մասնատված գումարը հնարավոր է խմբագրել, յուրաքանչյուր Փոխանցողի համար մուտքագրելով անհրաժեշտ գումարի չափը։

7

!!!

Եթե հարցման մեջ ներառվել են նաև ոչ acba digital օգտատերեր, ապա գործարքի հաստատումից հետո համակարգը կցուցադրի գեներացված հղում, որը հնարավոր է ուղարկել ցանկալի անձին և փոխանցումը ստանալ վայրկյանների ընթացքում։ Հղումը հնարավոր է օգտագործել միայն մեկ անգամ։

## **Գումարի փոխանցում պատասխան հայտով**

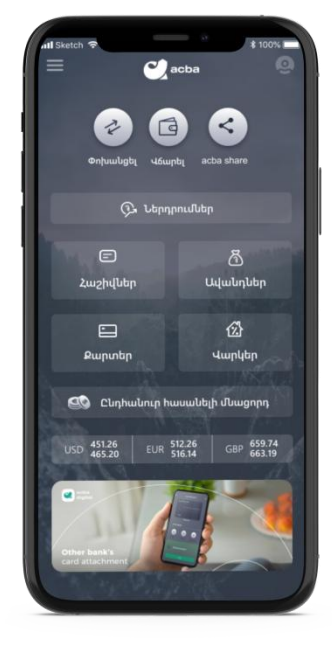

Ստացած գումարի հարցման պատասխան գումար փոխանցելու համար անհրաժեշտ է հավելվածի առաջին էջից ընտրել acba share կոճակը։

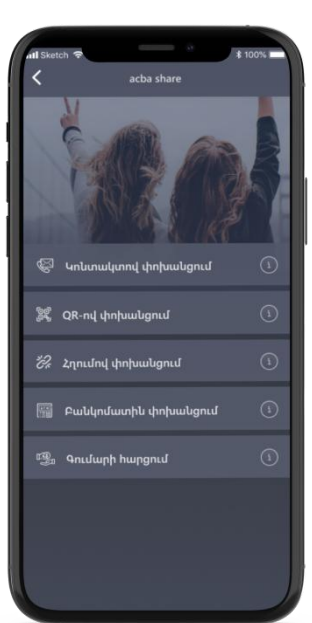

Acba share բաժնից անհրաժեշտ է ընտրել «Գումարի հարցում» կոճակը։ 2

1

Նոր բացվող էջում առկա է 2 պատուհան ՝ **Ուղարկված** և **Ստացված**։ Փոխանցում կատարելու համար անհրաժեշտ է մուտք գործել ստացված բաժին և ընտրել Ընթացիկ կարգավիճակով այն հայտը, որի դիմաց կատարվելու է փոխանցումը։ 3

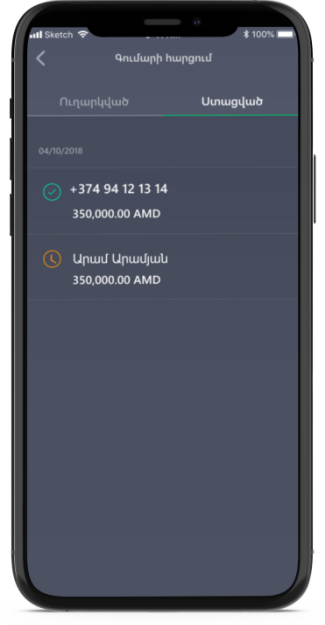

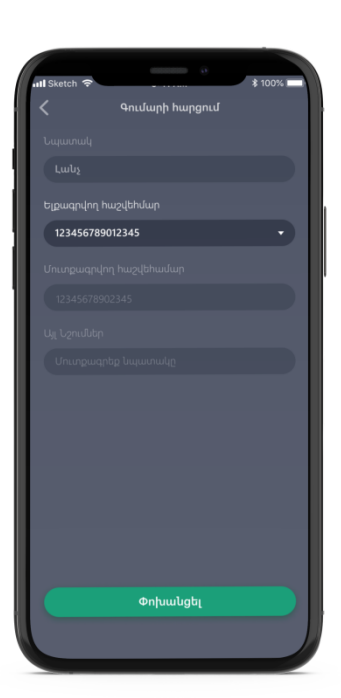

Բացված էջում արդեն լրացված կլինեն փոխանցման անհրաժեշտ դաշտերը։ Կպահանջվի միայն ընտրել Ելքագրվող հաշվեհամարը և սեղմել «Փոխանցել»։ Փոխանցումը կկատարվի ակնթարթորեն։